## **Add a remote**

The best way to add a remote to LIRC is to see if it is already present in the [LIRC database](http://lirc-remotes.sourceforge.net/remotes-table.html), but if you don't find your remote here, don't worry, follow the guide to [clone your remote](https://wiki.d-diot.com/how_to/lirc/clone_a_remote).

So, we will see a practical example on how to add a remote present in the LIRC database. Consider the remote of the Samsung TV named BN59-01175B that is available at this URL:

[https://sourceforge.net/p/lirc-remotes/code/ci/master/tree/remotes/samsung/BN59-01175B.lircd.](https://sourceforge.net/p/lirc-remotes/code/ci/master/tree/remotes/samsung/BN59-01175B.lircd.conf) [conf](https://sourceforge.net/p/lirc-remotes/code/ci/master/tree/remotes/samsung/BN59-01175B.lircd.conf)

To install this remote in LIRC [open a terminal](https://wiki.d-diot.com/system_administration/common_operation/command_line_interface) and run this command:

pi@d-diot:~ \$ sudo wget -O /etc/lirc/lircd.conf.d/BN59-01175B.lircd.conf https://sourceforge.net/p/lirc-remotes/code/ci/master/tree/remotes/samsung/B N59-01175B.lircd.conf?format=raw

The first parameter of the wget command is the output file; the path "/etc/lirc/lircd.conf.d/" is fixed, so you don't have to change anything, while in the file name "BN59-01175B.lircd.conf", the only part that you have to change accordingly to your remote name is the first one before the ".".

The final result for your remote file should be "/etc/lirc/lircd.conf.d/YOUR\_REMOTE.lircd.conf".

The second parameter of the wget command is the URL of the remote file. You can get it copyng the URL of the "Download this file" link in the web page of your remote.

Restart LIRC and lirc\_web to load the new remote:

```
pi@d-diot:~ $ sudo systemctl restart lircd
pi@d-diot:~ $ sudo killall node
pi@d-diot:~ $ sudo nohup su - homeassistant -c lirc_web >/dev/null 2>&1 &
```
Now you should see your remote in lirc web. Click any button on the remote and it should work!

× The name of the remote that you see in lirc\_web is not the name that you give to the file, but the one hardcoded in the "name" field of the downloaded .conf file. You can change it with a text editor like nano.

From: <https://wiki.d-diot.com/>- **d-diot wiki**

Permanent link: **[https://wiki.d-diot.com/how\\_to/lirc/add\\_a\\_remote](https://wiki.d-diot.com/how_to/lirc/add_a_remote)**

Last update: **2019/03/30 14:50**

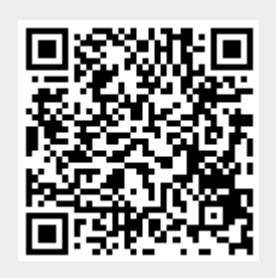